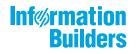

# WebFocus

WebFOCUS Release Guide Release 8.2 Version 03

March 06, 2019

Active Technologies, EDA, EDA/SQL, FIDEL, FOCUS, Information Builders, the Information Builders logo, iWay, iWay Software, Parlay, PC/FOCUS, RStat, Table Talk, Web390, WebFOCUS, WebFOCUS Active Technologies, and WebFOCUS Magnify are registered trademarks, and DataMigrator and Hyperstage are trademarks of Information Builders, Inc.

Adobe, the Adobe logo, Acrobat, Adobe Reader, Flash, Adobe Flash Builder, Flex, and PostScript are either registered trademarks or trademarks of Adobe Systems Incorporated in the United States and/or other countries.

Due to the nature of this material, this document refers to numerous hardware and software products by their trademarks. In most, if not all cases, these designations are claimed as trademarks or registered trademarks by their respective companies. It is not this publisher's intent to use any of these names generically. The reader is therefore cautioned to investigate all claimed trademark rights before using any of these names other than to refer to the product described.

Copyright © 2018, by Information Builders, Inc. and iWay Software. All rights reserved. Patent Pending. This manual, or parts thereof, may not be reproduced in any form without the written permission of Information Builders, Inc.

# Contents

| 1. WebFOC | CUS Release Information5                                                        |
|-----------|---------------------------------------------------------------------------------|
| Functio   | onality                                                                         |
| Browse    | er Information                                                                  |
| ١         | Neb Browsers                                                                    |
|           | 8.2.x Notes                                                                     |
| ١         | Mobile Browser Information                                                      |
| ŀ         | Accessibility Compliance                                                        |
| WebFC     | OCUS Client Supported Operating Systems9                                        |
| WebFC     | OCUS Support Statement for Java 2 Platform, Standard Edition (J2SE)             |
| ١         | NebFOCUS Application Server Minimum JVM Version Requirement.      11            |
| Suppo     | rted RDBMS and Drivers                                                          |
| Suppo     | rted Web and App Servers                                                        |
| WebFC     | CUS SOAP Web Services Minimum Axis Version Requirement                          |
| Localiz   | ration (NLV) and NLS Support                                                    |
| ٦         | National Language Support (NLS)14                                               |
| L         | _ocalized Version Support (NLV)14                                               |
| ١         | NebFOCUS and Reporting Server14                                                 |
| L         | _anguage16                                                                      |
| ١         | WebFOCUS Client and ReportCaster      17                                        |
| A         | App Studio                                                                      |
| WebFC     | OCUS Open Portal Services - Supported Portals                                   |
| Releas    | e, Gen Maintenance, HotFix Availability Information for WebFOCUS Client and App |
| Stu       | dio19                                                                           |
| WebFC     | OCUS Reporting and Microsoft Office Support 20                                  |
| ١         | NebFOCUS Reporting Formats and Microsoft Product Association.      20           |
| ١         | NebFOCUS EXL2K and PPT Formats and Microsoft Office Suite Support               |
| Ν         | Microsoft Office 2003 Support21                                                 |
| ١         | NebFOCUS EXL2K and PPT Formats and Microsoft Office Viewer Products Support21   |
| Ν         | Microsoft Office 365 Support21                                                  |
| ι         | Jsage Consideration When Using Hyperlinks to Run WebFOCUS Reports22             |
| ١         | NebFOCUS DOC Format. 22                                                         |
| F         | Recommended Reading                                                             |

| Additional Resources                                              | 23 |
|-------------------------------------------------------------------|----|
| 2. WebFOCUS 8.2.03 Release Considerations                         | 25 |
| App Studio                                                        | 25 |
| Geographic Roles From Prior Releases                              | 26 |
| Autoprompt                                                        | 26 |
| InfoAssist                                                        | 27 |
| National Language Support                                         |    |
| WebFOCUS Language                                                 |    |
| Change to the HTMLCSS Command (HTML/DHTML)                        |    |
| Activating the Right-to-Left Setting in the SET LAYOUTRTL Command |    |
| Change in Default Value for SET MISSINGTEST                       |    |
| Increased Number of ACROSS Columns                                | 29 |
| Installation                                                      |    |

Chapter

# WebFOCUS Release Information

This topic describes relevant release information for WebFOCUS Release 8.2 Version 03, and maintenance releases.

#### In this chapter:

- Functionality
- Browser Information
- WebFOCUS Client Supported Operating Systems
- UebFOCUS Support Statement for Java 2 Platform, Standard Edition (J2SE)
- Supported RDBMS and Drivers
- Supported Web and App Servers
- WebFOCUS SOAP Web Services Minimum Axis Version Requirement
- Localization (NLV) and NLS Support
- WebFOCUS Open Portal Services Supported Portals
- Release, Gen Maintenance, HotFix Availability Information for WebFOCUS Client and App Studio
- WebFOCUS Reporting and Microsoft Office Support
- Additional Resources

# Functionality

The following are functionality support limitations in WebFOCUS Release 8.2 Version 03:

- Accessibility support limited to HTML and PDF formats. For additional information, see Accessibility Compliance on page 9.
- ❑ As of Release 8.2.03, InfoAssist includes the data visualization capabilities available in earlier 8.2.x releases with InfoAssist+. Customers licensed for WebFOCUS Portal with InfoAssist without Data Visualization will receive a new WebFOCUS Client license key that includes Data Visualization when upgrading to WebFOCUS 8.2.03. For additional information, contact your Information Builders sales representative.

□ The ReportCaster API functionality DSTBULK is not available.

Please also review the *WebFOCUS* 8.2 *WebFOCUS and App Studio Consolidated Features* statement that provides information on the WebFOCUS Release 8.2 product components, interfaces, and tools that are discontinued or functionally stabilized due to the availability of new or enhanced product components or confirmed usage decline.

### **Browser Information**

The following topics describe information for the available web and mobile browsers for WebFOCUS Release 8.2 Version 03.

### Web Browsers

- ❑ Information Builders evaluates the browser vendor support policy and certifies new browser versions. See the Microsoft website for information on Internet Explorer, including the Support for older versions of Internet Explorer ended statement. Information Builders recommends following the usage requirements of the browser vendor to insure your browser is secure and supports the web standards that power current web-based capabilities.
- □ For information on certain conditions that can force Internet Explorer to display pages in a document mode different from the one specified in the webpage, see *Internet Explorer Browser Document Compatibility*.
- □ For information on the expected behavior of Internet Explorer (32-bit) on a Windows x64 machine, see the Microsoft TechNet article *Run IE 32bit on Windows 10 X64*.
- See the following information published by Mozilla for information on Firefox browser release management:

https://wiki.mozilla.org/Release\_Management/ESR\_Landing\_Process

□ For additional browser, Java Virtual Machine (JVM) and Adobe Reader support information, see 8.2.x Notes on page 7.

| Release        | Google Chrome <sup>™</sup> | Mozilla Firefox <sup>®</sup> | Microsoft Edge <sup>™</sup> | Internet<br>Explorer <sup>®</sup> 11 |
|----------------|----------------------------|------------------------------|-----------------------------|--------------------------------------|
| Release 8.2.03 | Version 65                 | Quantum 59                   | Version 41                  | Version 11                           |

### 8.2.x Notes

- Simple HTML WebFOCUS reports can be viewed on any browser.
- □ Chart/Graph request notes:
  - Browser-generated graphs refer to graphs that are rendered inside the browser using HTML5 (and JavaScript). Browser-generated graphs are utilized in both standard HTML5 output ("FORMAT JSCHART"), and in Information Builders Active Technologies ("FORMAT AHTML").
  - Server-generated graphs refer to traditional Information Builders graph requests that are generated on the Reporting Server and then embedded as a bitmap or vector image in a document or webpage. This includes the following output formats:
    - Bitmap: PNG, GIF, JPG
    - □ Vector: PDF (but not active PDF), SVG
- Support for presenting images and graphs in HTML, DHTML, and DHTML compound reports is provided using an image embedding facility based on the client browser. Output generated by Internet Explorer browsers or in scenarios where the browser is unknown (such as when distributed by ReportCaster) supports image inclusion through the creation of a web archive file (.mht). For all other browsers, images are base64 encoded within the generated .htm file.
- Drill-down links do not work when using an embedded PDF viewer available in some browser versions. Refer to the browser's configuration information on how to change the Application Options settings for the relevant content types so that the browser will automatically use Adobe Reader.
- Adobe Reader support:
  - Acrobat Reader DC is certified
  - □ Adobe XI is supported
  - □ Adobe X is supported
- If you are using Internet Explorer<sup>®</sup> 11 on a Windows<sup>®</sup> 2012 R2 OS and you attempt to run an object (such as a report or chart in InfoAssist), Internet Explorer 11 opens it in a new window instead of targeting the object to a specific frame. For example, in InfoAssist, the New Window Runtime opens a new browser window that shows the running image, which then replaces that page with the output. Since Internet Explorer 11 does not allow the replacement of that window, it opens a new window instead.

This browser limitation can be remedied by an administrator. For more information, see https://social.msdn.microsoft.com/Forums/ie/en-US/a5c294e2-e407-491d-ba6a-b7f7edbcabaf/ie11-cant-post-form-data-to-specific-frame-or-window-dialog-opened-via-windowopen?forum=iewebdevelopment

For information regarding earlier releases, see the Technical Support page.

### **Mobile Browser Information**

If you are planning to use WebFOCUS products on mobile devices, please note the following regarding mobile browser support. If you will be using WebFOCUS products on the Windows operating system, see *Web Browsers* on page 6.

**Note:** Browsers released after the production date of a WebFOCUS version are subject to certification.

WebFOCUS Developer Tools (for example, WebFOCUS Designer, InfoAssist, Portal Designer, and so on) are not supported on mobile devices.

The following devices were used in testing WebFOCUS 8.2.03:

- □ iOS 11.3, 11.2.6
- Android 8.0, 7.0, 6.0
- Mobile Faves 3.2.2

Usage Considerations:

- ReportCaster interfaces are supported on tablets.
- HTML reporting Table of Contents (BYTOC) feature is not supported.
- Uiewing PDF, Excel, and PowerPoint documents may require a 3rd party helper app.
- □ To open In-Document Analytics content, JavaScript needs to be enabled in your web browser. On mobile devices, please use the Mobile Faves app. If not installed, download it from the App Store for iOS devices or from the Google Play Store for Android devices.

For detailed information on known issues and documentation updates, see the *WebFOCUS Release Notes*.

For detailed information on expected functionality changes and configurations required for some product features, see *WebFOCUS* 8.2.03 *Release Considerations* on page 25.

For information regarding earlier releases, see the *Technical Support* page.

# Accessibility Compliance

For information on the Information Builders software products to which Section 508 accessibility standards are applicable, see the following:

□ Technical Memo 4505: WebFOCUS HTML Report Accessibility Support

**Technical Memo 4704: WebFOCUS PDF Report Accessibility Support** 

Keyboard navigation is supported with Jaws on a Windows<sup>®</sup> operating system. For Jaws browser requirement information, see the *Freedom Scientific* website.

- Release 8.2.03 supports Jaws Version 2018, 18, and 17.
- □ Internet Explorer browser Version IE 11.
- □ Edge browser is supported with Jaws 2018 when Edge support is enabled in Jaws. See the release information in *Web Browsers* on page 6 for the version certified.
- □ Chrome and Firefox browses are supported with HTML and PDF accessible reports. See the release information in *Web Browsers* on page 6 for the versions certified.

# WebFOCUS Client Supported Operating Systems

The following table describes the WebFOCUS client supported operating systems.

| Vendor<br>(Processor /Architecture) | Operating System Version                                             |
|-------------------------------------|----------------------------------------------------------------------|
| Microsoft Windows 64-bit            | Windows Server 2016, 2012 R2, 2012                                   |
|                                     | Windows Server 2008 R2 Service Pack 1                                |
|                                     | Windows 10, 8.1, and 7<br>(limited to development environments only) |
| IBM i                               | V7R1                                                                 |
| IBM<br>(pSeries 64)                 | AIX 7.1                                                              |
| IBM<br>(zSeries)                    | Enterprise Linux Kernel-3.0.101-glibc-2.11 and up                    |

| Vendor<br>(Processor /Architecture) | Operating System Version                               |
|-------------------------------------|--------------------------------------------------------|
| Oracle                              | Oracle Solaris 11                                      |
| (Sparc 64-bit)                      | Oracle Solaris 10                                      |
| Oracle                              | Oracle Solaris 11                                      |
| (x86)                               | Oracle Solaris 10                                      |
| Red Hat                             | Enterprise Linux 6.1 / Kernel 2.6.32 -glibc-2.6 and up |
| (x86_64)                            | Enterprise Linux Kernel-3.10.0-glibc-2.17 and up       |
| Red Hat<br>(IBM Power Systems)      | Enterprise Linux 6.1 / Kernel 2.6.32 -glibc-2.6 and up |
| Hewlett Packard<br>(Itanium IA64)   | HP-UX 11i (11.31)                                      |

For information regarding earlier releases, see the *Technical Support* page.

# WebFOCUS Support Statement for Java 2 Platform, Standard Edition (J2SE)

This topic contains information regarding WebFOCUS release support for the different Oracle JDK versions that WebFOCUS and ReportCaster web applications are deployed on. It is also important to verify the Java version requirements of the web application server version before installing or upgrading Java software.

The following chart, shown in *WebFOCUS Application Server Minimum JVM Version Requirement* on page 11, notes the status of WebFOCUS certification of Oracle J2SE releases. However, please note:

- □ Maintenance updates of Oracle J2SE within the same version level are supported.
- □ Using earlier versions of WebFOCUS with later JDK versions is supported. However, the solution to some problems might require an upgrade to a later WebFOCUS or JDK service pack.
- Support for later J2SE major releases requires certification and is not supported unless specified in the following chart.

- □ In the chart shown in *WebFOCUS Application Server Minimum JVM Version Requirement* on page 11, when reference is made to the following terms:
  - ❑ *Certified* means the specified release(s) of Java have been tested within the specified WebFOCUS Release QA (Quality Assurance) certification process.
  - Supported means the specified release(s) of Java have not been tested within the WebFOCUS Release QA (Quality Assurance) certification process but is expected to work based on the reliability of earlier minor release updates. Limited testing in specific WebFOCUS Product areas may have been performed.

Please report any problems you experience with a certified or supported version of Java to Customer Support Services for evaluation.

For information regarding earlier releases, see the Technical Support page.

### WebFOCUS Application Server Minimum JVM Version Requirement

As of WebFOCUS Release 8.2, the minimum JVM version requirement for the application server that WebFOCUS and ReportCaster web applications are deployed on is JVM Version 7. For additional information, see *WebFOCUS 8.2 Java, Servlet, and Install Requirements*.

| J2SE Release | Certification Status                   |
|--------------|----------------------------------------|
| 8u161        | Certified with WebFOCUS Release 8.2.03 |

For information regarding earlier releases, see the *Technical Support* page.

# Supported RDBMS and Drivers

Supported relational databases for the WebFOCUS repository:

| Vendor<br>(RDBMS)                     | Version  | JDBC Driver     |
|---------------------------------------|----------|-----------------|
| Apache Software<br>Foundation (Derby) | 10.9.1.0 | derbyclient.jar |

| Vendor<br>(RDBMS)             | Version | JDBC Driver                         |
|-------------------------------|---------|-------------------------------------|
| Microsoft®                    | 2016    | sqljdbc42.jar                       |
| (MS SQL Server <sup>®</sup> ) |         | sqljdbc41.jar                       |
|                               |         | sqljdbc4.jar                        |
|                               | 2014    | sqljdbc4.jar                        |
|                               | 2012    | sqljdbc4.jar                        |
|                               | 2008    | sqljdbc4.jar                        |
| IBM®                          | 10.5    | db2jcc4.jar                         |
| (Db2)                         | 9.7 FP4 | db2jcc4.jar                         |
|                               | 9.5 FP9 | db2jcc4.jar                         |
| Oracle®                       | 12c     | ojdbc7.jar                          |
| (Database)                    |         | ojdbc6.jar                          |
|                               | 11gR2   | ojdbc6.jar                          |
|                               | 11g     | ojdbc6.jar                          |
|                               | 10.2    | ojdbc6.jar                          |
| Oracle®                       | 5.7.9   | mysql-connector-java-5.1.18-bin.jar |
| (MySqI)                       | 5.5.x   | mysql-connector-java-5.1.18-bin.jar |
|                               | 5.1.x   | mysql-connector-java-5.1.18-bin.jar |
| Postgresql                    | 9.3.4   | postgresql-9.2-1002.jdbc4.jar       |

For information regarding earlier releases, see the *Technical Support* page.

# Supported Web and App Servers

Supported Web and Applications Servers:

| Vendor<br>Web Server & Application Server                        | Version                               |
|------------------------------------------------------------------|---------------------------------------|
| Apache Software Foundation (Apache Tomcat $^{\textcircled{R}}$ ) | 8.5.x (latest version)                |
| Apache Software Foundation                                       | 2.4                                   |
| (Apache HTTP)                                                    | 2.2                                   |
| IBM <sup>®</sup> HTTP Server                                     | 8.5.5                                 |
| IBM <sup>®</sup> WebSphere <sup>®</sup>                          | 8.5.5.x                               |
| Microsoft <sup>®</sup> (IIS)                                     | 8.5                                   |
|                                                                  | 8.0                                   |
|                                                                  | 7.5                                   |
|                                                                  | 7.0                                   |
| Oracle <sup>®</sup> WebLogic                                     | 12c (12.2.2.1, 12.1.3.0.0)            |
| Red Hat <sup>®</sup> (JBoss)                                     | Enterprise Application Platform 6.2.4 |

For information regarding earlier releases, see the *Technical Support* page.

# WebFOCUS SOAP Web Services Minimum Axis Version Requirement

As of WebFOCUS Release 8.2, the minimum Axis version requirement for WebFOCUS SOAP Web Services is Axis 2.

# Localization (NLV) and NLS Support

Information Builders provides National Language Support and Localized Version support for WebFOCUS and App Studio in select languages. Requests for additional languages may be submitted by contacting Customer Support Services and opening a New Feature Request.

For information regarding earlier releases, see the *Technical Support* page.

# National Language Support (NLS)

National Language Support (NLS) involves reading and interpreting data stored in code pages that represent the character sets of various international languages. Information Builders' proprietary NLS application programming interface (API) code-page architecture transcodes data between application client and server components and manages all sorting, case conversion, and formatting for dates, currency, and numbers.

# Localized Version Support (NLV)

A localized version is a software product in which the user interface (for example, menus and utilities) appears in a particular language. Information Builders localized versions are positional. Each button or menu choice is always in the same relative position in the product, and only the text of the labels changes. Therefore, it is easy for anyone who is familiar with an Information Builders' product in one language to support that product in another language.

Localized versions have complete National Language Support (NLS) capability. You can access data for any supported language, with all national characters processed, displayed, and printed correctly.

### WebFOCUS and Reporting Server

WebFOCUS Reporting Server Release supports the following code pages for data processing:

### **ASCII Platforms**

| 137 - U.S. English/Western<br>Europe (Latin 1) | 923 - Latin 9 (ISO 8859-15)     |
|------------------------------------------------|---------------------------------|
| 437 - U.S. English                             | 942 - Japanese (shift-JIS)      |
| 813 - Greek (ISO 8859-7)                       | 946 - Simplified Chinese        |
| 850 - Western Europe                           | 949 - Korean                    |
| 852 - Central Europe                           | 1089 - Arabic (ISO 8859-6)      |
| 857 - Turkish                                  | 1250 - Central Europe (Latin 2) |
| 860 - Portuguese                               | 1251 - Cyrillic (Windows)       |
| 862 - Hebrew                                   | 1252 - Windows (Latin 1)        |
| 863 - French Canadian                          | 1253 - Greek (Windows)          |

| 865 - Nordic                      | 1254 - Turkish (Windows)    |
|-----------------------------------|-----------------------------|
| 866 - Cyrillic II                 | 1255 - Hebrew (Windows)     |
| 869 - Greek                       | 1256 - Arabic (windows)     |
| 912 - Central Europe (ISO 8859-2) | 1257 - Baltic (Windows)     |
| 915 - Cyrillic (ISO 8859-5)       | 10942 - Japanese (EUC)      |
| 916 - Hebrew (ISO 8859-8)         | 10948 - Traditional Chinese |
| 920 - Turkish (ISO 8859-9)        | 65001 - Unicode (UTF-8)     |
| 921 - Baltic (ISO 8859-13)        |                             |

# EBCDIC Platforms (IBM z/OS and IBM i)

| 37 - IBM EBCDIC United States             | 500 - IBM EBCDIC International European                    |
|-------------------------------------------|------------------------------------------------------------|
| 273 - IBM EBCDIC Germany F.R./<br>Austria | 870 - IBM EBCDIC Multilingual (Latin 2, Eastern<br>Europe) |
| 277 - IBM EBCDIC Denmark, Norway          | 871 - IBM EBCDIC Iceland                                   |
| 278 - IBM EBCDIC Finland, Sweden          | 875 - IBM EBCDIC Greece                                    |
| 280 - IBM EBCDIC Italy                    | 1025 - IBM EBCDIC Cyrillic, Multilingual                   |
| 284 - IBM EBCDIC Spain/Latin<br>America   | 1026 - IBM EBCDIC Turkish                                  |
| 285 - IBM EBCDIC United Kingdom           | 1047 - IBM EBCDIC Open Systems (Latin 1)                   |
| 297 - IBM EBCDIC France                   | 1112 - IBM EBCDIC Baltic Multilanguage                     |
| 424 - IBM EBCDIC Israel (Hebrew)          | 65002 - Unicode (UTF-EBCDIC)                               |

# Language

The LANGUAGE parameter specifies the National Language Support (NLS) environment. It sets the language of server error messages and can also be used to set the language of report titles if the Master File contains alternate language TITLE attributes. For more information, see the *Describing Data With WebFOCUS Language* technical content.

The WebFOCUS Reporting Server Console, DataMigrator, and the Data Management console support the following languages.

- (\* Localized versions)
- AMENGLISH
- ❑ AUENGLISH\*
- ARABIC
- B-PORTUGUESE
- CAENGLISH\*
- CROATIAN
- CZECH
- DANISH
- DUTCH
- ENGLISH
- ESTONIAN
- FINNISH
- ❑ FRENCH\*
- GERMAN\*
- GREEK
- HEBREW
- HUNGARIAN
- ITALIAN
- JAPANESE\*

- KOREAN
- LATVIAN
- LITHUANIAN
- NORWEGIAN
- POLISH
- PORTUGUESE
- ROMANIAN
- RUSSIAN
- □ S-CHINESE\*
- SLOVAK
- □ SPANISH\*
- SWEDISH
- □ T-CHINESE\*
- THAI
- TURKISH
- UKENGLISH

### WebFOCUS Client and ReportCaster

The following localized versions are available for the WebFOCUS Client and ReportCaster.

Translation and certification of the following languages is done by Information Builders:

#### **GROUP 1 (Full Translation)**

- □ Chinese (Traditional and Simplified)
- **L** English (Australian, Canadian, United Kingdom, and United States)
- French (Canadian and Standard)
- German
- Spanish

### **GROUP 2 (Partial Translation)**

Limited areas have been translated and tested by Information Builders Agents and Partners. Strings that translation has not been provided for will display in English.

Brazilian Portuguese

Italian

Japanese

### **GROUP 3 (Evaluating)**

Limited areas have been translated and tested by Information Builders Agents and Partners for demonstration purposes. Strings that translation has not been provided for will display in English. Contact Information Builders for instructions to enable.

Korean

Russian

### **App Studio**

The following localized versions are available for App Studio.

### **GROUP 1** (Full Translation)

English

French

### **GROUP 2 (Partial Translation)**

Limited areas have been translated and tested by Information Builders Agents and Partners. Strings that translation has not been provided for will display in English.

Brazilian Portuguese

# WebFOCUS Open Portal Services - Supported Portals

WebFOCUS Open Portal Services supports SharePoint 2013 on-premises, SharePoint 2016 onpremises and Office 365 Cloud, Azure Cloud, and any 100% JSR 268 compliant portal.

# Release, Gen Maintenance, HotFix Availability Information for WebFOCUS Client and App Studio

Release, packaging, and maintenance release information in the table below for WebFOCUS Client and App Studio can be used in conjunction with the release information obtained from the installed WebFOCUS products to determine the installed release, Feature/Service Pack, Maintenance, or HotFix level of WebFOCUS. The Reporting Server release and generation level information certified with the WebFOCUS Client and App Studio is also included in the table below.

Information Builders delivers WebFOCUS Client and App Studio fixes for specific customer issues and to improve product stability via Maintenance Releases. Each Maintenance Release is a single, cumulative package that can be applied as a full installation or as a service pack when upgrading.

Each Maintenance Release goes through our standard quality assurance validation process and targeted product area testing related to the fixes completed. Periodically, Information Builders replaces a Feature/Service Pack Release on the download site at My Downloads with a Maintenance Release that has been fully-certified. These releases are designated as Prod.

Other Gens of Maintenance Releases are made available on demand only. These Gens are Information Builders' mechanism for providing rapid turnaround fixes for customer-reported problems. They are production quality Gens, but they are only certified on customer-reported platforms. They must be requested for a customer by opening a case via InfoResponse Online. Alternatively, if you are a North American customer, you may call 1-800-736-6130 from 8:00 to 20:00 Eastern Time, Monday to Friday. If you are an international customer, contact your local office.

Information Builders publishes the "Description of Problems Fixed" in a given cumulative Maintenance Release. This information is in the table below, and available from the WebFOCUS Information Center. It is recommended that customers review this information in detail in order to determine the product areas impacted and the potential scope of testing that would be prudent to implement.

| Release       | WebFOCUS Client/ ReportCaster | App Studio                                                  | Reporting Server |
|---------------|-------------------------------|-------------------------------------------------------------|------------------|
| 8203<br>Fixes | wf042318a<br>Gen 43           | as042318a<br>(English, French, and<br>Brazilian Portuguese) | 8203M Gen 1320   |

For information regarding earlier releases, see the Technical Support page.

# WebFOCUS Reporting and Microsoft Office Support

This topic provides details on the support of WebFOCUS reporting formats that generate output in Microsoft<sup>®</sup> Office products. It also provides usage considerations for hyperlinks that execute dynamic drill-down requests to procedures protected by WebFOCUS security.

# WebFOCUS Reporting Formats and Microsoft Product Association

The following table shows the WebFOCUS formats that create Microsoft Excel and PowerPoint reports, the Microsoft Office application associations, and the Windows operating system version availability.

| WebFOCUS Formats          | Microsoft Office Products                      | Windows Operating<br>System |
|---------------------------|------------------------------------------------|-----------------------------|
| XLSX                      | Microsoft Office 365, Microsoft<br>Office 2016 | Windows 10                  |
|                           | Microsoft Office 2016, 2013, 2010, 2007        | Windows 8                   |
|                           | Microsoft Excel Viewer 2007                    | Windows 7                   |
| ΡΡΤΧ                      | Microsoft Office 365, Microsoft<br>Office 2016 | Windows 10                  |
|                           | Microsoft Office 2016, 2013, 2010, 2007        | Windows 8                   |
|                           | Microsoft PowerPoint Viewer 2010               | Windows 7                   |
| EXL2K                     | Microsoft Office 2003, 2000                    | Windows XP                  |
| (Functionally stabilized) |                                                | Windows 2000                |
| РРТ                       | Microsoft Office 2003, 2000                    | Windows XP                  |
| (Functionally stabilized) |                                                | Windows 2000                |

For additional information on Microsoft Office releases compatible with Windows operating systems, see *Get Windows 10 App*, which has a customized compatibility report for each PC, and provides a unified compatibility view of a PC, its onboard devices, and applications.

# WebFOCUS EXL2K and PPT Formats and Microsoft Office Suite Support

Due to file type and content security policy changes implemented by Microsoft, the WebFOCUS EXL2K and PPT formats are not supported with Microsoft Office 2013 and higher. The WebFOCUS XLSX and PPTX formats fully support the Microsoft Excel<sup>®</sup> XLSX and Microsoft PowerPoint<sup>®</sup> PPTX file types and content security policies of Office 2013 and higher.

# **Microsoft Office 2003 Support**

See Get Windows 10, which has a customized compatibility report for each PC, and provides a unified compatibility view of a PC, its onboard devices, and applications. In WebFOCUS products, although you will still be able to start and work in Microsoft Office 2003 applications, Microsoft recommends that you upgrade to a later version of Office in order to continue to receive support and updates. If your organization uses Office 2003 with the Windows<sup>®</sup> XP operating system, see *Support for Windows XP ended* for information on the end of support for Microsoft Office 2003 and Windows XP SP3.

For information on opening, editing, and saving documents, workbooks, and presentations that were created in the later versions of Microsoft Excel and PowerPoint, see *Microsoft Office Compatibility Pack for Word, Excel, and PowerPoint File Formats.* 

# WebFOCUS EXL2K and PPT Formats and Microsoft Office Viewer Products Support

Microsoft Excel Viewer and PowerPoint Viewer are read-only products. They permit only the display and printing of Microsoft Excel and PowerPoint data. The WebFOCUS EXL2K and PPT reports are not supported in any release of the Microsoft Excel Viewer and the Microsoft PowerPoint Viewer. The WebFOCUS XLSX and PPTX formatted reports are supported and can be viewed with the Microsoft Excel Viewer and Microsoft PowerPoint Viewer, respectively.

Microsoft has released statements that older releases of the Microsoft Excel and PowerPoint Viewer are no longer supported. For information on the supported versions of Microsoft Office Viewer products, see *Supported versions of the Office viewers*. The Microsoft Office Viewer is available from the *Microsoft Download Center*.

### **Microsoft Office 365 Support**

Microsoft Office  $365^{\text{TM}}$  offers the local installation of Microsoft Excel and PowerPoint 2013. It works with the Office 2010 release and provides limited functionality with Office 2007. Microsoft Office 365 also permits uploading Microsoft Excel and PowerPoint files to the cloud, where they can be accessed on most devices using Office Online. For information on the Microsoft Office 365 plans and features, see Office 365 for business FAQ. You can use Microsoft Office 365 to access WebFOCUS XLSX and PPTX reports. First, create the XLSX and PPTX reports locally as HOLD files, or display the reports on the screen using the PCHOLD command, and then save the reports to a local directory. The saved files can be uploaded and stored in OneDrive<sup>®</sup> for Business. Once uploaded to the cloud, the files can be accessed using Office Online.

For information on saving WebFOCUS reports, see the *Creating Reports with WebFOCUS Language* manual listed in *Recommended Reading* on page 23.

For information on the differences in features available in Excel Online and PowerPoint Online, and in Microsoft Office 2013, see *Office Online Service Description*.

For more information on working with Office Online and OneDrive for Business, see Using Office Online in OneDrive.

# Usage Consideration When Using Hyperlinks to Run WebFOCUS Reports

Selecting a hyperlink in a WebFOCUS report, to execute a drill-down request to run a procedure on a secured WebFOCUS web environment, requires the security context or any session-related cookies to be inherited. Microsoft Office products do not natively inherit the security context or any session-related cookies created by a web-based application.

The following options are available to configure your web environment so that hyperlinks in WebFOCUS reports will be functional within Microsoft Office products.

- □ Configure WebFOCUS authentication to allow anonymous access. For more information, see the *WebFOCUS Security and Administration* manual.
- ❑ Use SSO with IIS/Tomcat Integrated Windows Authentication. Renegotiation occurs automatically and the Excel and PowerPoint reports display correctly.
- ❑ As of WebFOCUS Release 8, the Remember Me feature can be enabled on the Sign-in page. If the end user uses the Remember Me feature, a persistent cookie is used. For more information on how Microsoft Office products handle session-related information, see *Error message when clicking hyperlink in Office: "Cannot locate the Internet server or proxy server.*

# WebFOCUS DOC Format

The WebFOCUS standard for styled and printable documents is the Acrobat<sup>®</sup> PDF format. The WebFOCUS PDF format creates Acrobat PDF documents. The WebFOCUS DOC format produces a character-based file, not a Microsoft Word document.

# **Recommended Reading**

WebFOCUS EXL07/XLSX Format Supported Features Release Roadmap

WebFOCUS PPTX Format Supported Features Release Roadmap

Microsoft Windows Support Statement for WebFOCUS

Saving Report Output in Excel XLSX Format topic in the Creating Reports for WebFOCUS Language manual, available from the WebFOCUS 8 Technical Library.

Saving and Reusing Your Report Output topic in the Creating Reports for WebFOCUS Language manual, available from the WebFOCUS 8 Technical Library.

# **Additional Resources**

The following Technical Support pages contain additional resources that you can reference, but are not specific to your release.

- Advisories
- Compatibility Notices
- Release Availability
- Support Notices
- Supported Operating Systems for the WebFOCUS Client
- UkebFOCUS 8.2 Java, Servlet, and Install Requirements
- WebFOCUS 8.2 WebFOCUS and App Studio Consolidated Features
- WebFOCUS EXL07/XLSX Format Supported Features Release Roadmap
- UWebFOCUS Release 8 Chart Formats Statement
- WebFOCUS Server Support Statement for JVM

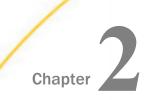

# WebFOCUS 8.2.03 Release Considerations

These topics provide release considerations and product changes for WebFOCUS Release 8.2.03 with Reporting Server 8203M.

Before reading this documentation, Information Builders recommends reviewing the release considerations for all intermediate releases, as well as the *WebFOCUS Release Notes*, which includes known issues and product limitations. These documents, which are periodically updated as needed, are located in the Technical Library:

https://techsupport.informationbuilders.com/public/tc-library.html

#### In this chapter:

- App Studio
- Autoprompt
- InfoAssist
- National Language Support
- WebFOCUS Language
- Installation

# **App Studio**

The following are release considerations and product changes for App Studio.

- ❑ When procedures with parameters have been referenced in an HTML page, two new options are included at the base of the New Parameters dialog box:
  - Insert Run Defer button.
  - □ Insert Schedule button.
- ❑ As of Release 8.2 Version 02, a blank value (no value) has replaced \_FOC\_NULL in HTML controls at design time. In prior releases, when the display value was \_FOC\_NULL, \_FOC\_NULL was shown in controls on the design canvas. The display value \_FOC\_NULL is now changed to All in both design time and run time controls of HTML pages.

- □ In the Document canvas:
  - ❑ HTML5 charts contain syntax that is currently not supported on the Document canvas, unless the output format is active PDF or active report.
  - □ In the Domains area, when you reference or import an existing chart procedure, the Open File dialog box will only show charts that contain an output format of active PDF or active report.
  - □ In the Data Servers or Projects (optional) area, when you reference or import an existing chart procedure, selecting an output format other than active PDF or active report may result in a *not enough data to draw chart* message.
- □ In Business View Plus (BV+):
  - □ The OLAP user interface is not available in App Studio for Master Files that contain the BV\_NAMESPACE=ON attribute. The OLAP user interface is available for legacy Master Files and Master Files that contain the BV\_NAMESPACE=OFF attribute.
  - □ Sort objects are not supported for Business View Plus (BV+).

### **Geographic Roles From Prior Releases**

Any HTML page created prior to Release 8.2 Version 03 will be using non-unified geographic roles. The type of geographic roles that can be used is controlled by a parameter in the Reporting Server called UNIFIED\_ROLES. In order to use any HTML page created prior to Release 8.2 Version 03, the UNIFIED\_ROLES parameter must be set to Off. If the HTML page is edited in the App Studio HTML canvas while the UNIFIED\_ROLES parameter is turned on, the user will have to manually edit it and save the new settings.

To change the UNIFIED\_ROLES parameter value, go to the Workspace page of the Reporting Server Web Console, click the *Geo Services* button on the ribbon, and click *Edit settings*.

### Autoprompt

The following is a release consideration and product change for Autoprompt:

❑ As of WebFOCUS Release 8.2, parameter-based simple filters are required to have a specified default value or a value entered by the user. If this validation improvement impacts your existing reports that use the Autoprompt facility, contact Customer Support for assistance.

# InfoAssist

The following are release considerations and product changes for InfoAssist.

- ❑ When an Esri map is migrated from Release 8.2 Version 02 to Release 8.2 Version 03, it fails when Unified Geo Roles = ON. This may be due, in part, to server changes (between 7707 and 7708). The defaults for the server in 7708 are:
  - GEO\_UNIFIED\_ROLE = On
  - GEO\_ALIASING = On
  - □ GEO\_ALIASING\_FIPS = On
- ❑ When drilling down into a hierarchy in Visualization mode, date values are filtered. Only the quarter and year of the current selection display as you drill down. For example, if you place a measure value on the vertical axis, date values, such as Sale,Year/Quarter in the horizontal axis field and then Product,Category in the Color field container, only the quarter, year, and product category that you select display after drilling down into the hierarchy. All of the quarters within all years do not display the relevant subcategory values, as expected.
- □ When drilling down while using ESRI maps, incorrect Auto Drill breadcrumbs display. For example, the following is displayed "Home->United States->New York" instead of "Home->United States->New York|United States".

# National Language Support

The following is an upgrade consideration and product change for National Language Support:

❑ As of WebFOCUS Release 8.2 Version 02, the two-character Language Code used by the WebFOCUS Client was expanded to include the full five-character ISO Country Code that accommodates multiple locales for a particular language. For more information about ISO Country Codes, see <a href="https://www.w3schools.com/tags/ref\_country\_codes.asp">https://www.w3schools.com/tags/ref\_country\_codes.asp</a>.

When the <SET>IBIWF\_language(PASS) command is added to the Custom Settings page on the Administration Console Configuration tab, the WebFOCUS Client sends the language code from the current user session along with requests to the Reporting Server.

Applications that evaluate the &IBIWF\_language amper variable require remediation to enable them to evaluate the combined ISO Language Code and Country Code. For example, en-GB for English, United Kingdom.

Report requests that display the value assigned to the &IBIWF\_language amper variable, such as those that include it in the heading of a report, are expected to display the full five-character Language Code, such as en-GB.

# WebFOCUS Language

The following are release considerations and product changes for the WebFOCUS reporting language.

# Change to the HTMLCSS Command (HTML/DHTML)

The following are release considerations and product changes for HTMLCSS:

- □ The default value for the HTMLCSS parameter has changed to ON. All core WebFOCUS styling is activated by this change.
  - □ Due to this change in the default, you must add the SET HTMLCSS=OFF command to the procedure to provide continued support for external cascading style sheet styling.
  - ❑ When HTMLCSS=ON, and grids are enabled, the inner gridlines inherit the color applied to the font defined in each cell.
  - ❑ When HTMLCSS=ON and SQUEEZE=OFF, the em font measurement is used. The em font measurement is based on the point size of the font, which is the height of the character set including ascenders, descenders, and gap spacing. An em font measurement is wider than the largest letter in the font, usually a capital M or W, because it is not a measurement of width. Given these font measurement considerations, for requests with SQUEEZE=OFF, the following is recommended for the column width calculation to be the largest column value or the width of the column title, whichever is larger:
    - □ Use proportional font.
    - □ Add the SET HTMLCSS=OFF command to the procedure.

### Activating the Right-to-Left Setting in the SET LAYOUTRTL Command

Activating the right-to-left setting in the SET LAYOUTRTL command will shift the table contents to align to the right of the page, but will not move images placed in headings or footings.

# Change in Default Value for SET MISSINGTEST

The MISSINGTEST parameter determines how IF-THEN-ELSE expressions in a DEFINE are evaluated when the virtual field can have missing values.

In prior releases, by default, when an IF-THEN-ELSE expression was used to calculate a result and the IF expression evaluated to zero (for numeric expressions) or blank (for alphanumeric expressions), the left hand side was checked to see if it had MISSING ON. If it did, the result of the expression was MISSING, not true or false, and the outcome returned was MISSING, not the result of evaluating the THEN or ELSE expression, if the field only needs some missing values. The SET MISSINGTEST = NEW command eliminates the missing test for the IF expression so that either the THEN expression or the ELSE expression will be evaluated and returned as the result. This is the new default behavior.

# Increased Number of ACROSS Columns

The increased number of ACROSS columns to 1024 may exceed browser support for colspans in a table. Prior to the increased limit, users received a WebFOCUS message. Now, the table is created, but may present with issues due to browser limitations.

# Installation

The following are release considerations for installation:

### Anti-Virus and Malware Protection Applications During an Installation, Upgrade, or Uninstall

For new installations, upgrades, and uninstalls, it is recommended to turn off any anti-virus and anti-malware protection programs you have for the duration of the installation, upgrade, or uninstall process, as these applications may block, interfere, or slow down the installation, upgrade, or uninstall process, and in turn, possibly cause a failure.

Restart your protection programs when the installation, upgrade, or uninstall completes. If you chose to leave protection programs active and an error occurred, the protection logs should be checked and the installation, upgrade, or uninstall repeated after protection deactivation. As there are many protection vendors, we cannot be specific as to what to expect in logs or during a failure, aside from the error likely being a *file in use* error.

Installation

# Feedback

Customer success is our top priority. Connect with us today!

Information Builders Technical Content Management team is comprised of many talented individuals who work together to design and deliver quality technical documentation products. Your feedback supports our ongoing efforts!

You can also preview new innovations to get an early look at new content products and services. Your participation helps us create great experiences for every customer.

To send us feedback or make a connection, contact Sarah Buccellato, Technical Editor, Technical Content Management at Sarah\_Buccellato@ibi.com.

To request permission to repurpose copyrighted material, please contact Frances Gambino, Vice President, Technical Content Management at *Frances\_Gambino@ibi.com*.

# **WebFOCUS**

WebFOCUS Release Guide Release 8.2 Version 03

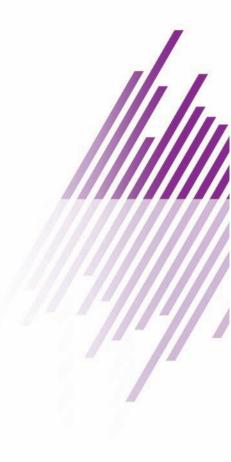

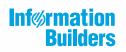

Information Builders, Inc. Two Penn Plaza New York, NY 10121-2898

DN4501643.0418